$12 - 15.09.2010$ in Nürnberg

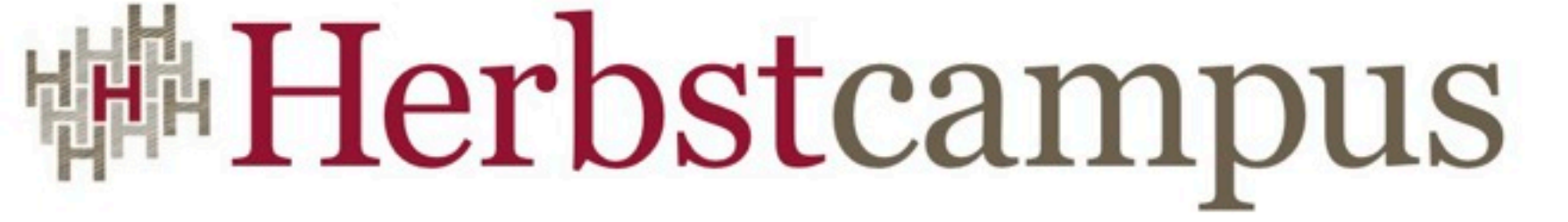

Wissenstransfer par excellence

### Rank und Schlank

Web-Anwendungen in Java ohne Boilerplate-Code

Mirko Zeibig

IST GmbH Dresden

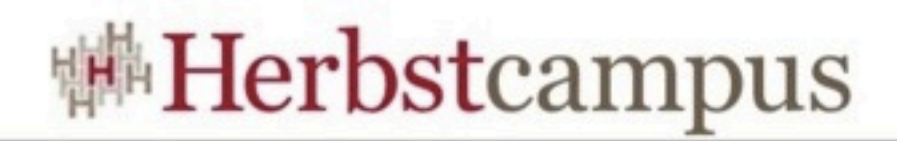

#### Was ist das?

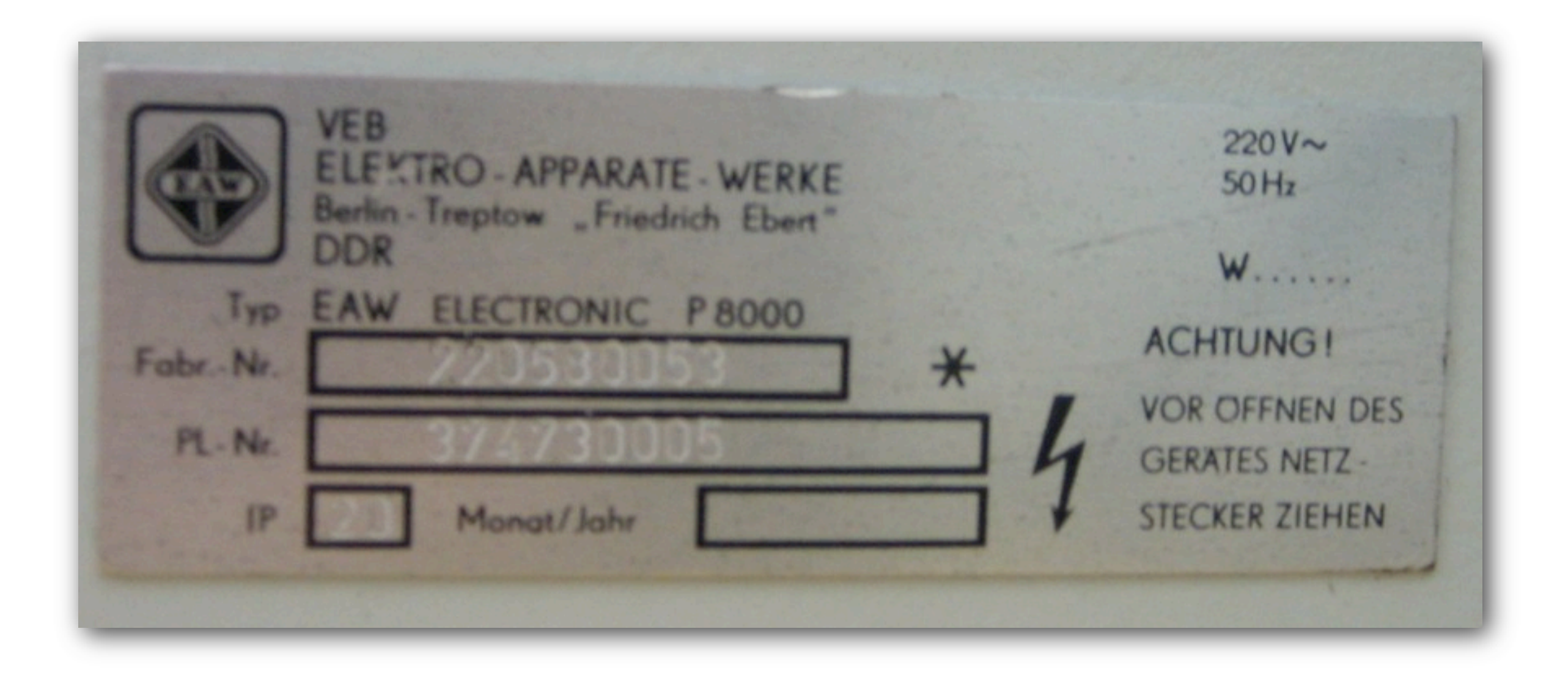

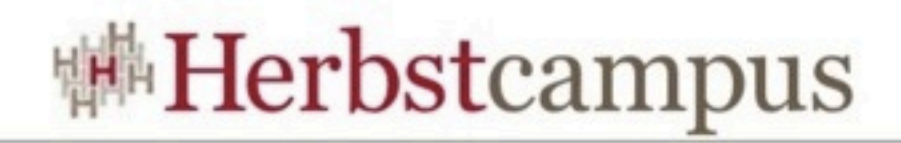

### Boilerplate?

**Herbstcampus 2010** – Rank und Schlank

Dienstag, 14. September 2010

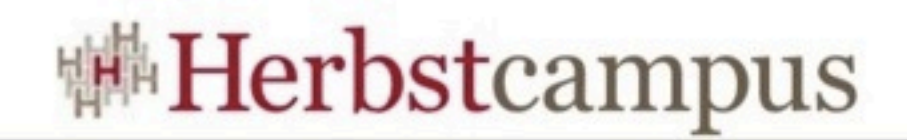

#### Boilerplate

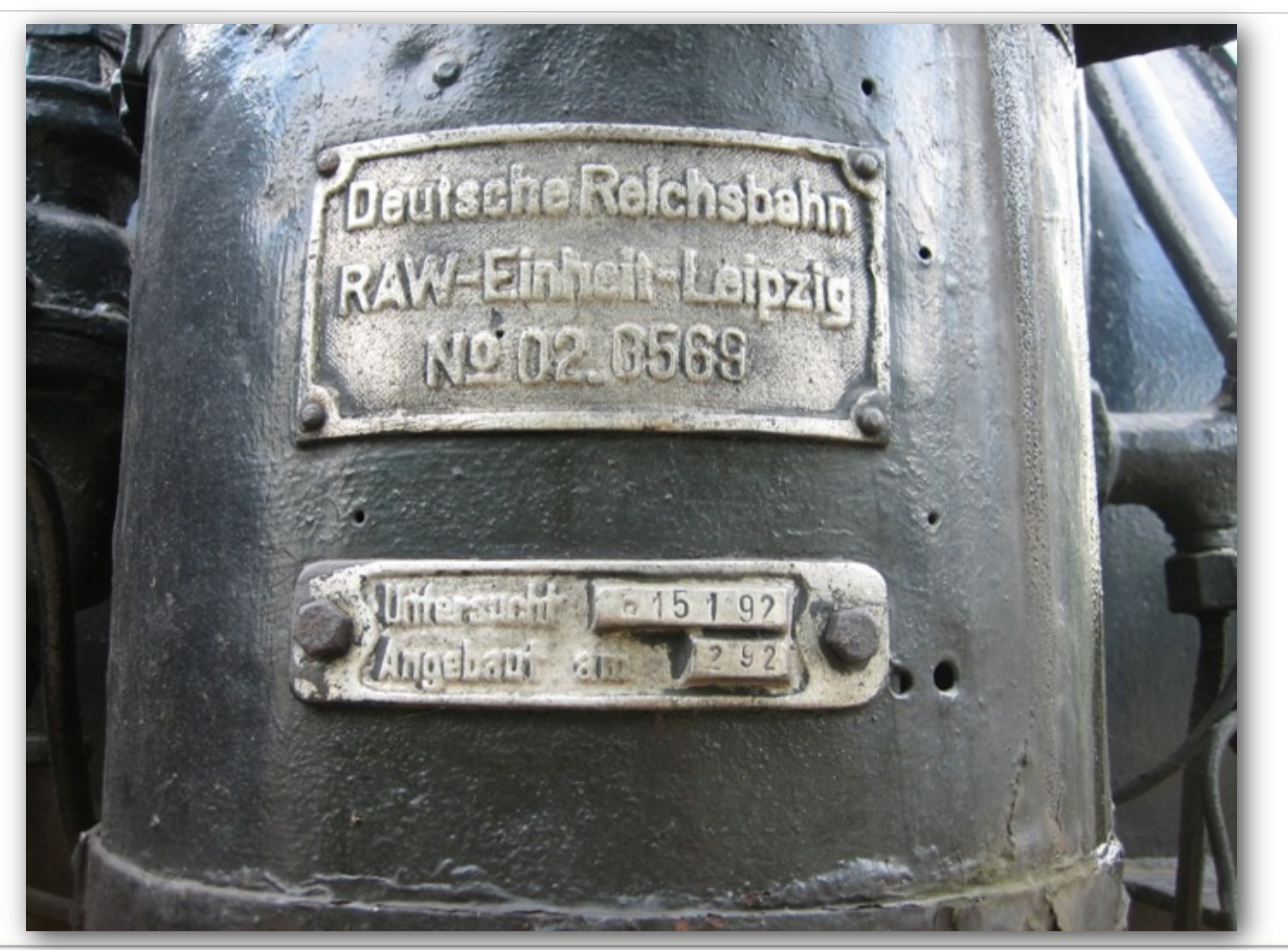

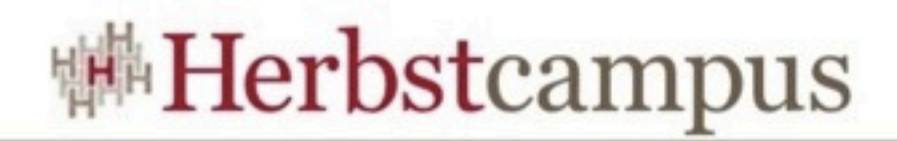

#### Boilerplate

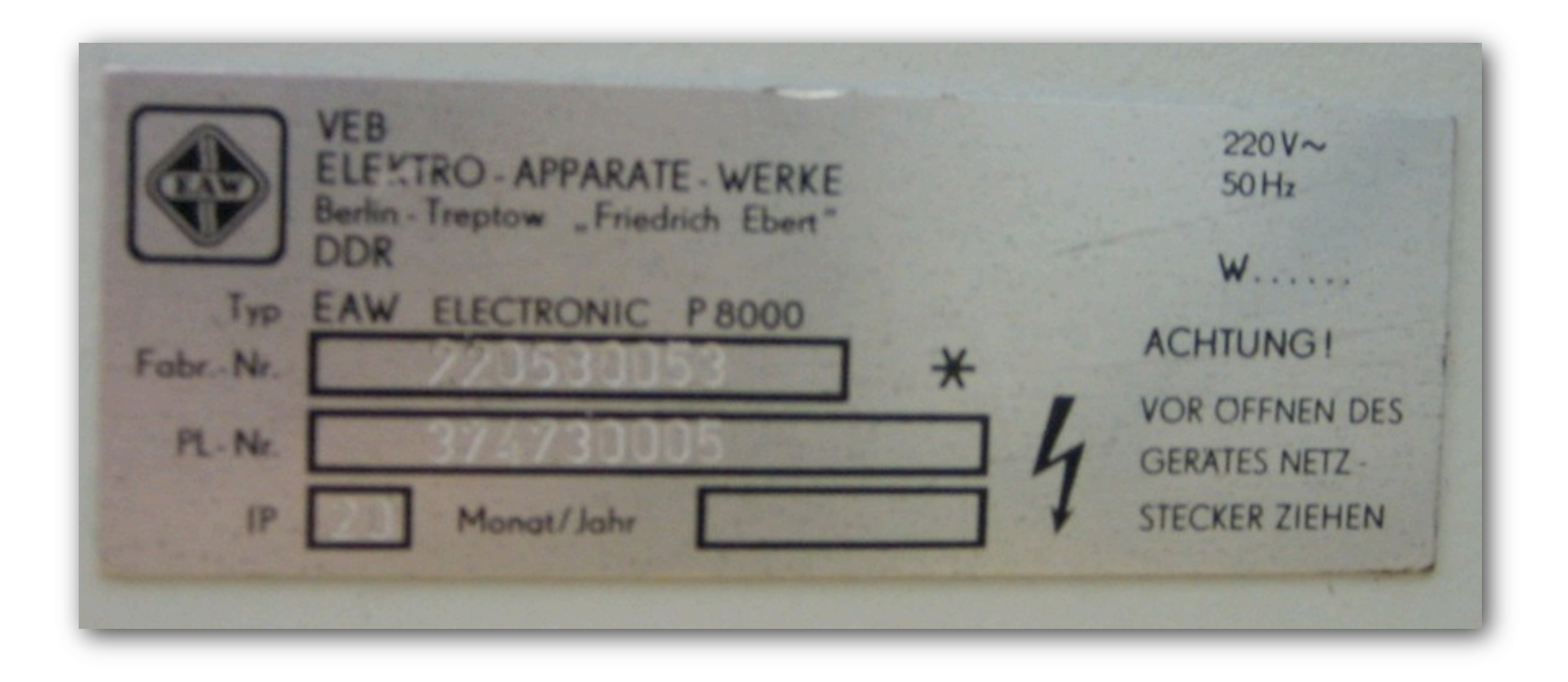

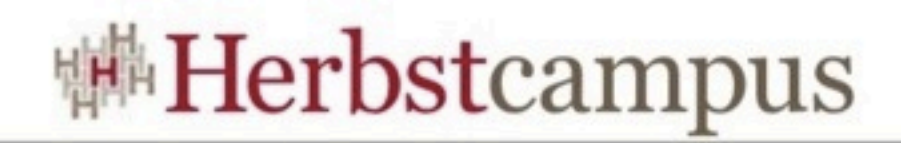

### Übersicht

- Roo
- Technologie
- Installation
- Domainmodell
- CRUD
- Security

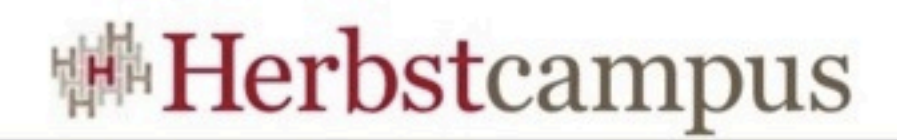

#### Roo

- erste Version 2009 auf Spring One
- 1.1 in Entwicklung

#### • Ben Alex:

Regarding the name "Roo", we brainstormed about 20 names before SpringOne Europe. We then eliminated those subject to existing trademarks and similar considerations. You'd be surprised how many great names you just can't use due such factors! Anyhow, those names that remained were put to the community to vote and "Roo" was the hands-down winner (as mentioned in my entry above). The name Roo originally came from "Real Object Oriented", but we dropped that given the focus shifted to sustainable productivity when I resumed work on the project. Because I still called the code "Roo" when talking to colleagues, it became the de facto project name. When we saw the names that survived trademark review, we thought it would be nice to at least throw Roo in there – and that's the story of the name!

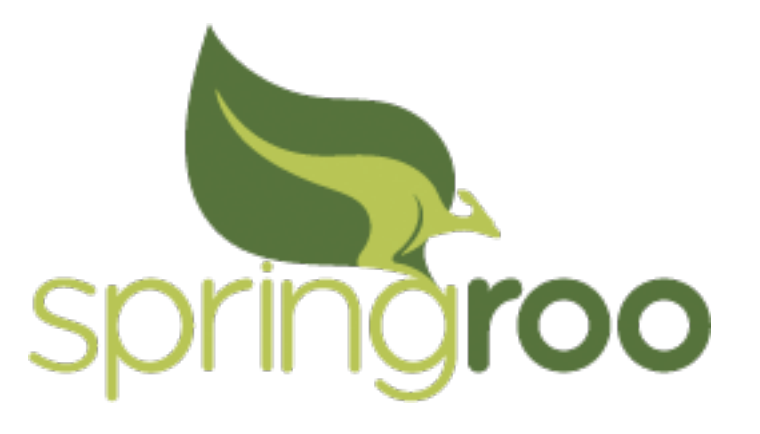

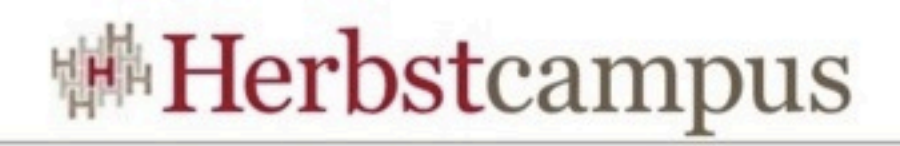

#### Roo

- Spring Roo is a lightweight developer tool that makes it fast and easy to deliver instant results.
- [Spring Roo](http://www.springsource.org/roo) is an [easy-to-use](http://static.springsource.org/spring-roo/reference/html/intro.html#intro-why-use-it-usable-learnable) productivity tool for rapidly building enterprise applications in the Java programming language.
- leichtgewichtig
- schnelle Ergebnisse
- Entwicklungstool
- Java

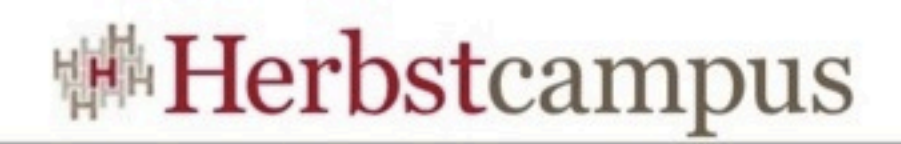

#### Technologie

- Roo selbst ist nur ein Werkzeug
- Webanwendung mittels @MVC
- Persistenz durch JPA
- Magie durch AspectJ
- bei Bedarf weiter Teile des Springstack
	- Spring Security
	- Webflow
	- ...

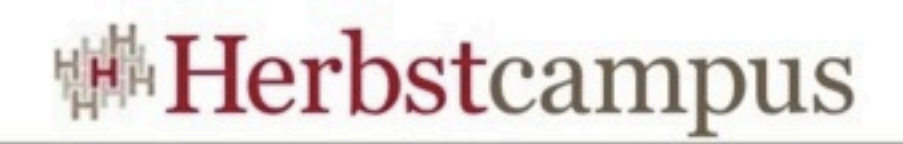

#### Installation

- JDK 1.5
- Maven 2.0.9
- Auspacken
- Environment setzen
	- \$JAVA\_HOME
	- \$ROO\_HOME
	- \$PATH
	- ln -s \$ROO HOME/bin/roo.sh /usr/bin/roo
- Shell starten

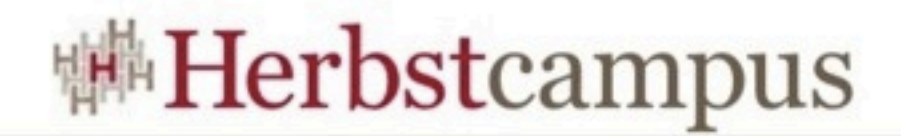

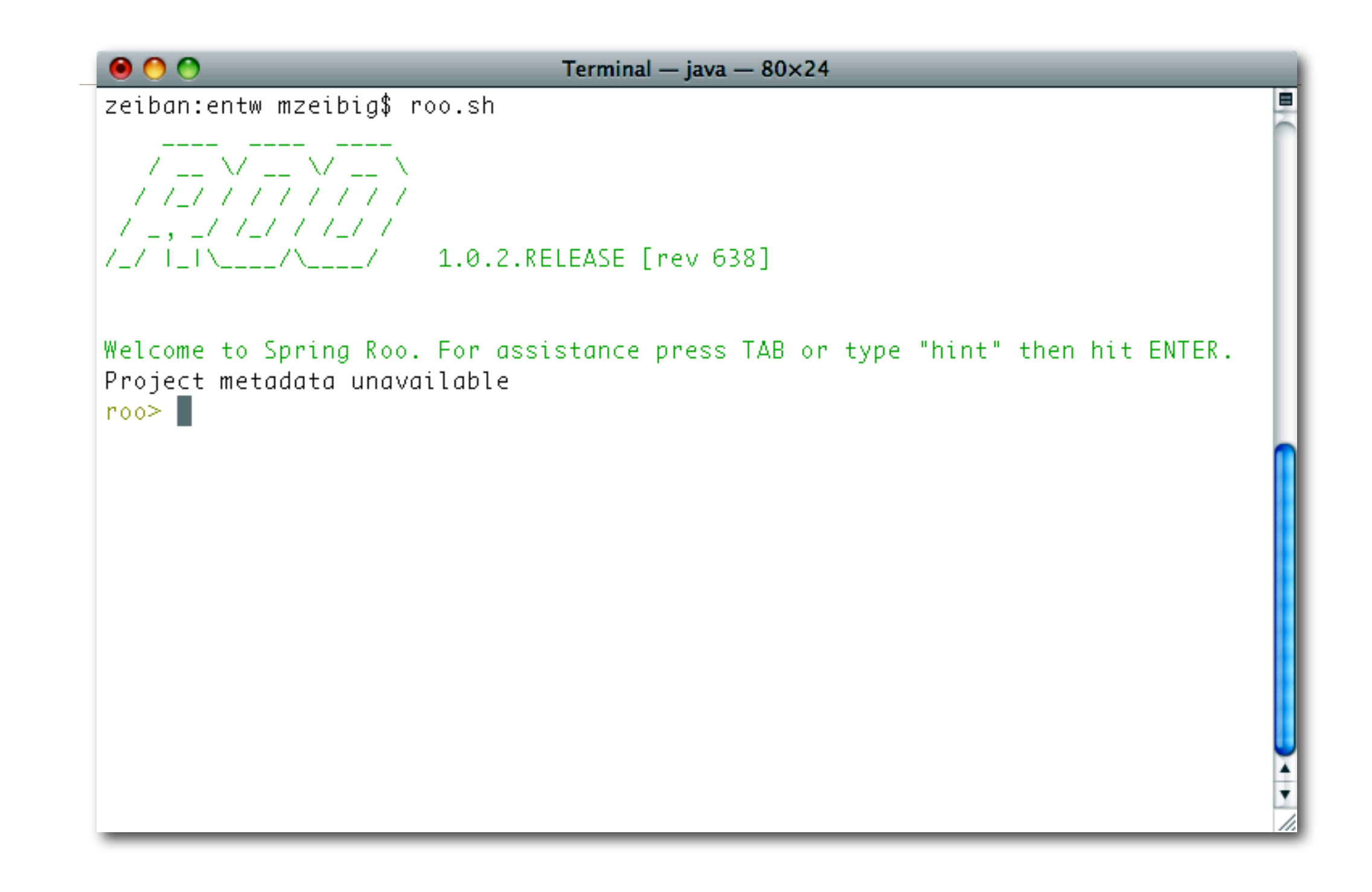

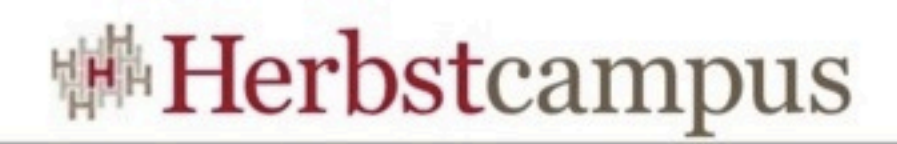

#### Roo Shell

- Eingabe von Befehlen
	- werden in Datei gespeichert
- Überwacht externe Aktivitäten
- Stößt Generierungen an
- ,hints' helfen bei den nötigen Aufgaben
- Tabulatortaste für Vervollständigung

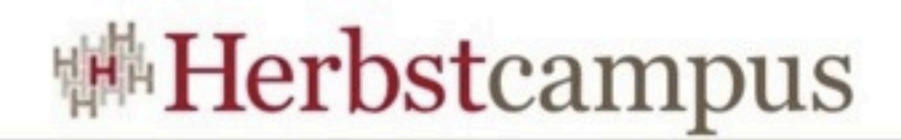

#### Start eines Projekts

• Projekt erzeugen

project --topLevelPackage com.istair

• Persistence einstellen

persistence setup --provider HIBERNATE --database HYPERSONIC\_IN MEMORY

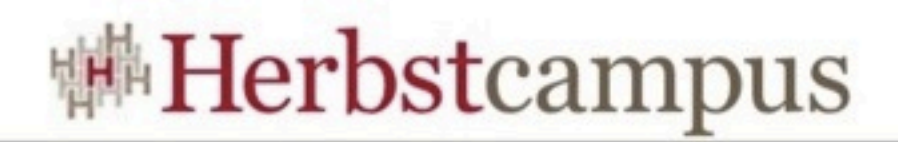

#### IDE?

- beliebiger Editor
- besser eine IDE
- Eclipse mit AJDT
- STS mit Spring- und Roo-Plugins
- aus der Roo Shell
	- perform eclipse
- direkt mit Maven

mvn eclipse:eclipse

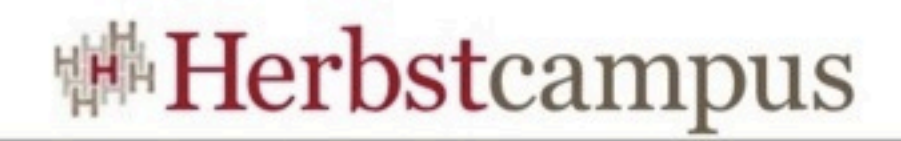

# DEMO

**Herbstcampus 2010** – Rank und Schlank

Dienstag, 14. September 2010

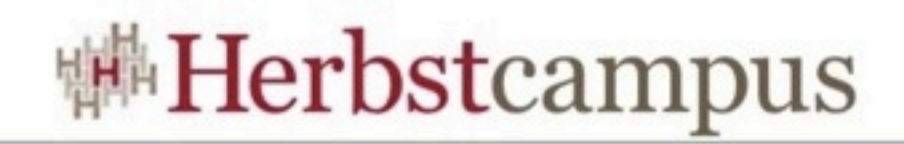

#### DDD

- Grundlage der Anwendung ist ein Domainmodell.
- Darauf basiert das Scaffolding.
- automatische Persistenz
- generierte Finder

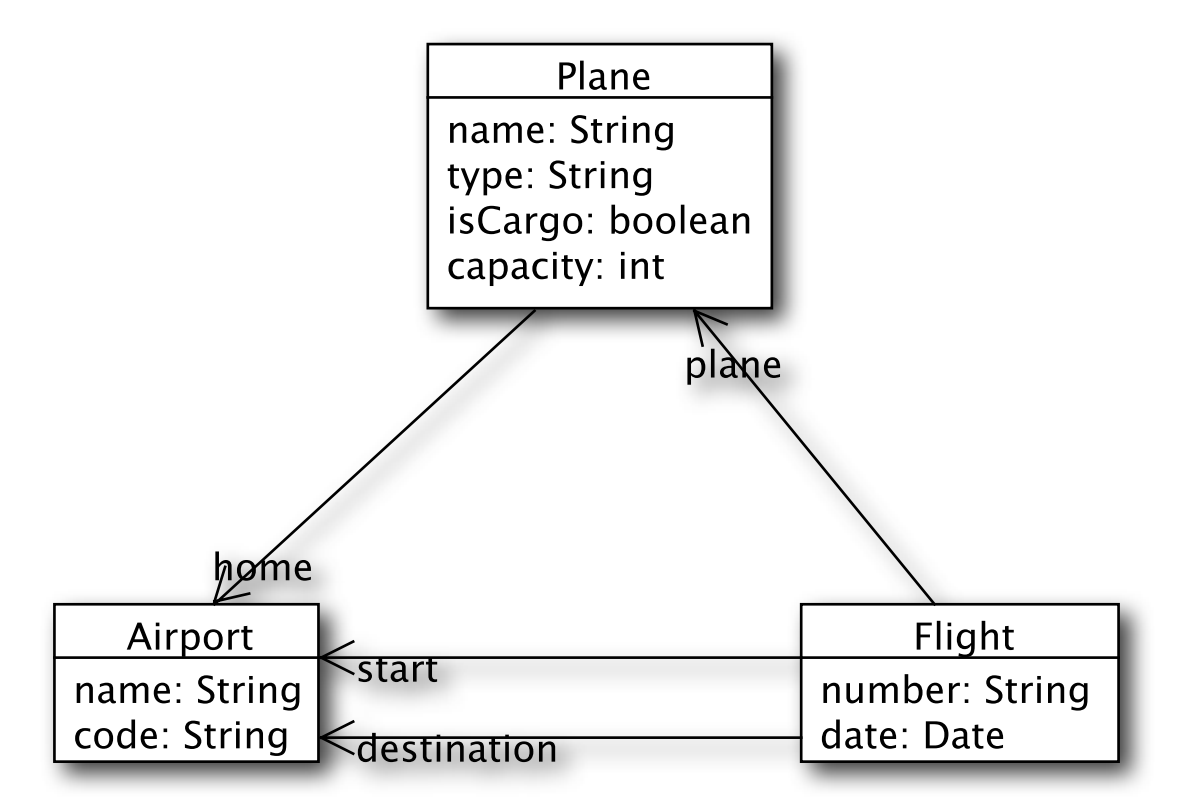

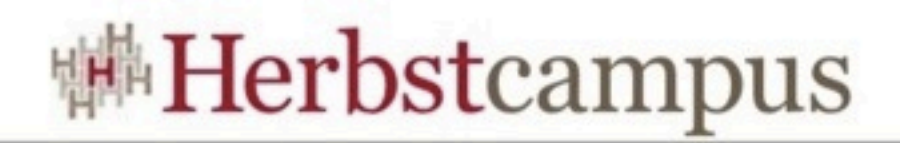

#### Entities erzeugen

#### •zur Erinnerung:

project --topLevelPackage com.istair

•topLevelPakage wird zu ~

- •Erzeugung von Entities mittels ,entity'
- •Hilfe mit ,hint' und TAB

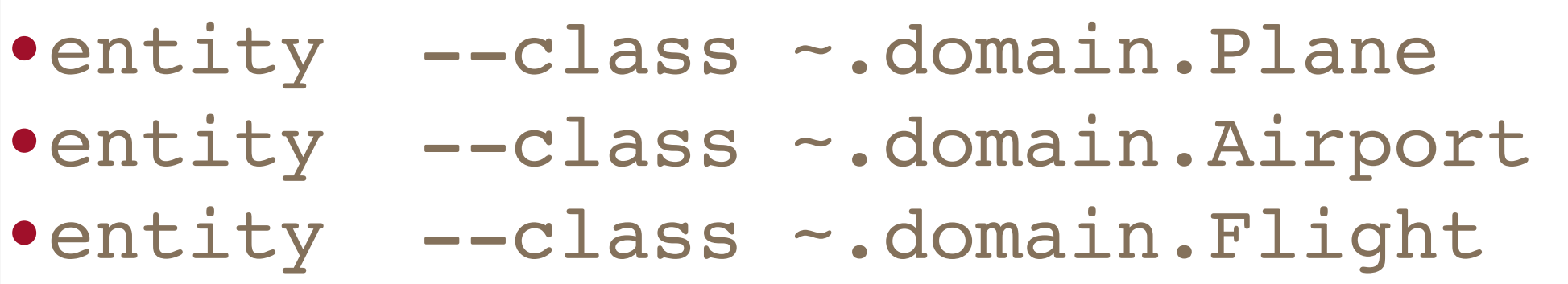

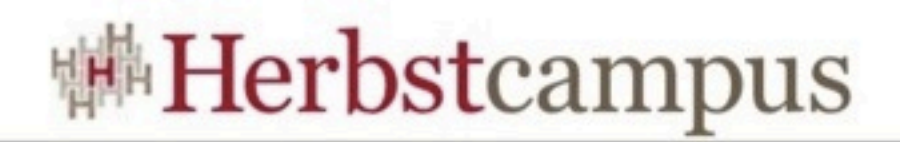

#### Attribute hinzufügen

- Befehl ,field'
- z.B. ,field string', ,field boolean', ...
- JSR303

```
field string --fieldName name --notNull
field string --fieldName typ --notNull
field string --fieldName name --notNull --sizeMin 3
• field string --fieldName code --notNull --sizeMin 3 --sizeMax 3
field date --fieldName birthDate --type java.util.Date --notNull
```
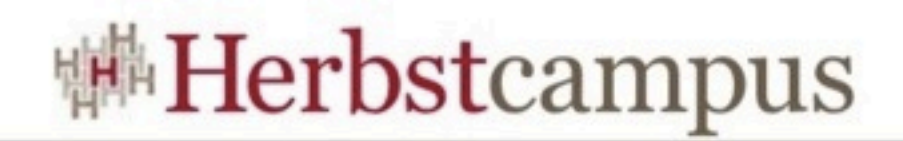

#### Beziehungen

- Referenzen werden mit dem Befehl ,field reference' angelegt.
- Kardinalitäten mittels Parameter, --cardinality'

field reference --class ~.domain.Plane --fieldName home --type ~.domain.Airport

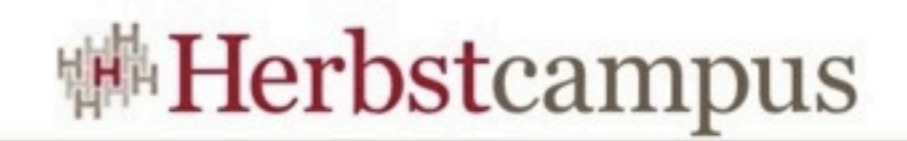

#### Beziehungen

- Referenzen als Menge mittels ,field set'
- auch hier: --cardinality

#### field set --fieldName foos --element Foo

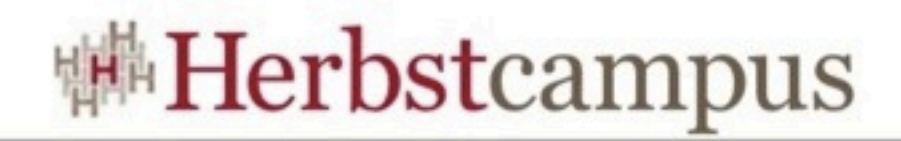

# DEMO

**Herbstcampus 2010** – Rank und Schlank

Dienstag, 14. September 2010

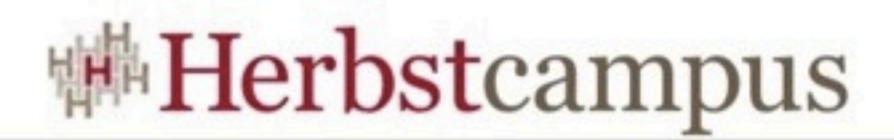

#### Was wurde generiert?

```
package com.istair.domain;
import javax.persistence.Entity;
import org.springframework.roo.addon.javabean.RooJavaBean;
import org.springframework.roo.addon.tostring.RooToString;
import org.springframework.roo.addon.entity.RooEntity;
import javax.validation.constraints.NotNull;
import javax.validation.constraints.Size;
@Entity
@RooJavaBean
@RooToString
@RooEntity
public class Airport {
     @NotNull
    \text{QSize}(\text{min} = 3) private String name;
     @NotNull
    \text{@Size}(\text{min} = 3, \text{max} = 3) private String code;
}
```
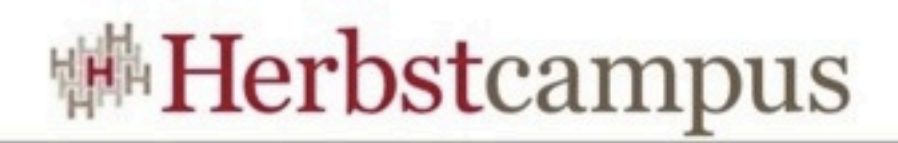

#### Inter-type Declarations

- AspectJ
- fügt existierenden Klassen neues hinzu
- z.B. Methoden
- Unterstützung durch AJDT

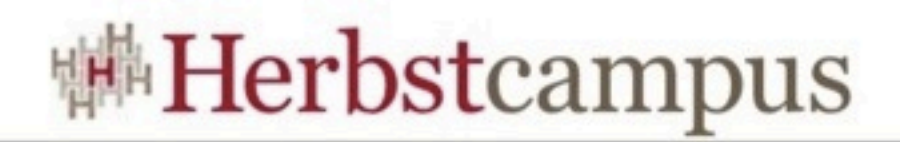

#### @RooJavaBean

#### • Erzeugt Getter und Setter

```
package com.istair.domain;
import java.lang.String;
privileged aspect Airport_Roo_JavaBean {
     public String Airport.getName() {
         return this.name;
     }
     public void Airport.setName(String name) {
         this.name = name;
     }
     public String Airport.getCode() {
         return this.code;
     }
     public void Airport.setCode(String code) {
         this.code = code;
     }
}
```
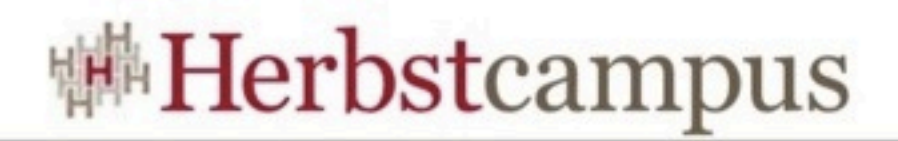

#### @RooToString

#### • Erzeugt eine toString() Methode

```
package com.istair.domain;
import java.lang.String;
privileged aspect Airport Roo ToString {
     public String Airport.toString() {
         StringBuilder sb = new StringBuilder();
         sb.append("Id: ").append(getId()).append(", ");
         sb.append("Version: ").append(getVersion()).append(", ");
         sb.append("Name: ").append(getName()).append(", ");
         sb.append("Code: ").append(getCode());
         return sb.toString();
     }
}
```
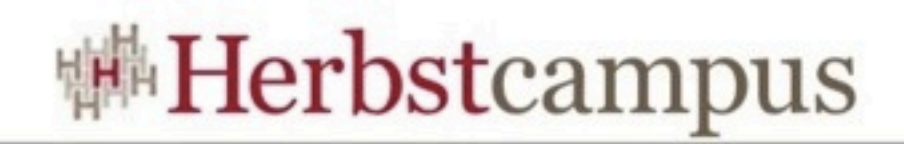

#### @RooEntity

- Definiert alles zur Persistenz
- PK und Version Felder
- Methoden
	- persist()
	- flush()
	- remove()
	- merge()
- EntityManager
- countAirports()
- Finder
	- findAllAirports()
	- findAirport(Long id)
	- findAirportEntries(int firstResult, int maxResults)

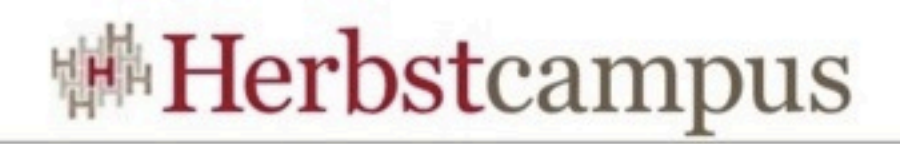

#### Finder

- nicht so dynamisch wie Grails
- müssen zur Entwicklungszeit definiert werden
- sind ,unsichtbar' in den Domainklassen
	- ITD mit AspectJ
- Verknüpfung von beliebig vielen Feldern
- ,finder list' zeigt die Kombinationen an
	- finder list --depth
	- finder list --filter
- ,finder add' erzeugt sie

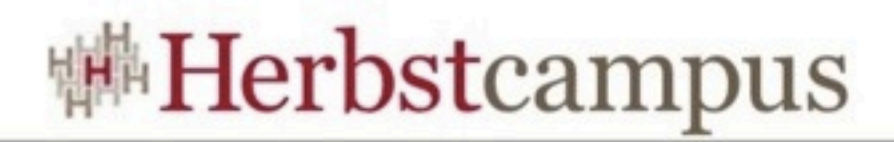

#### finder list

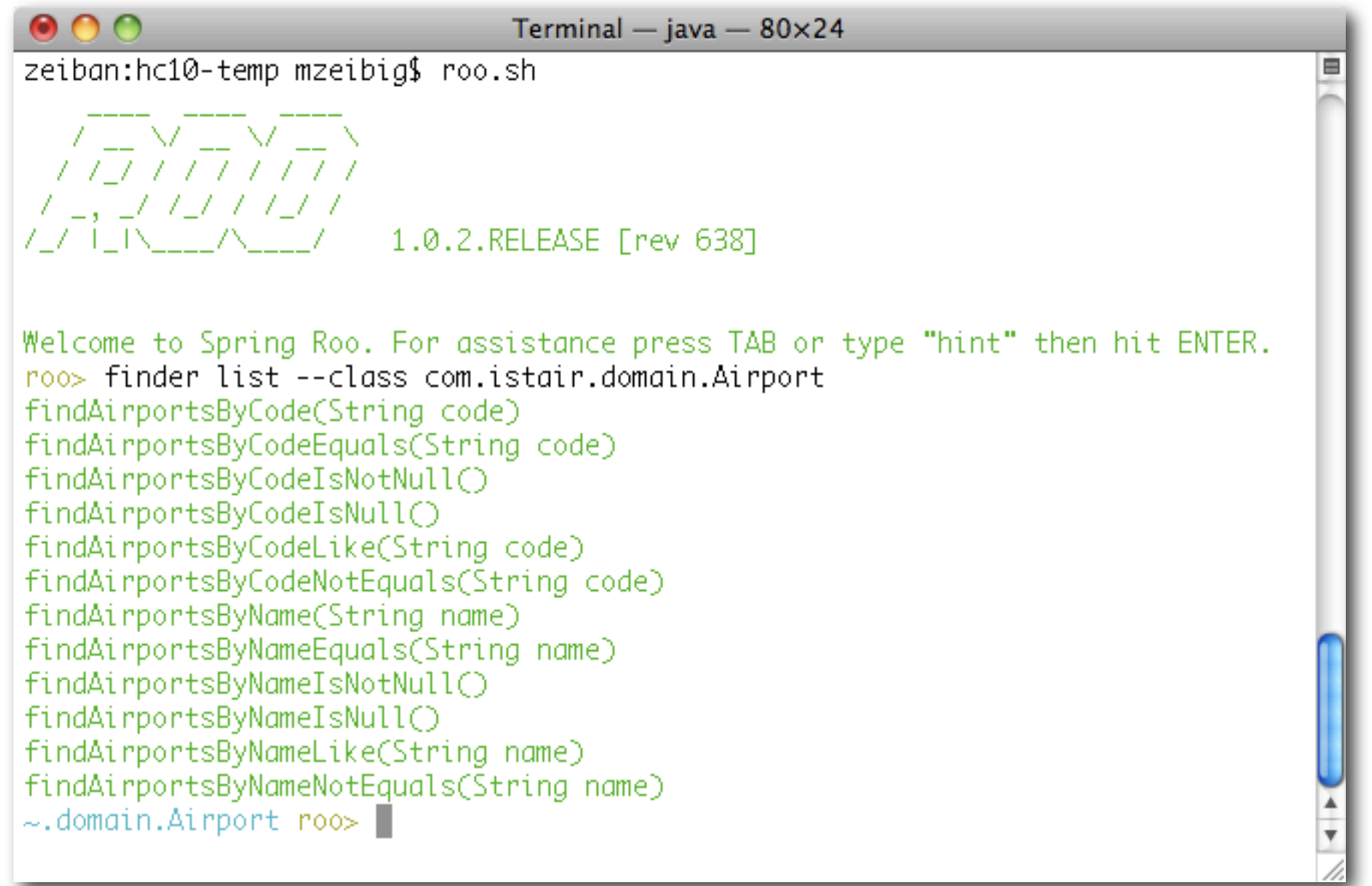

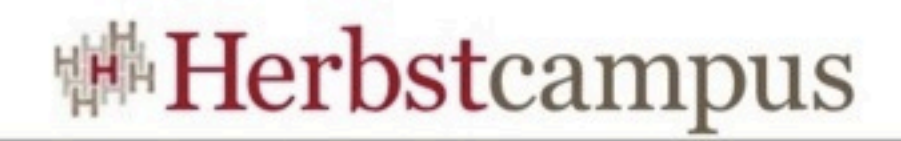

# DEMO

**Herbstcampus 2010** – Rank und Schlank

Dienstag, 14. September 2010

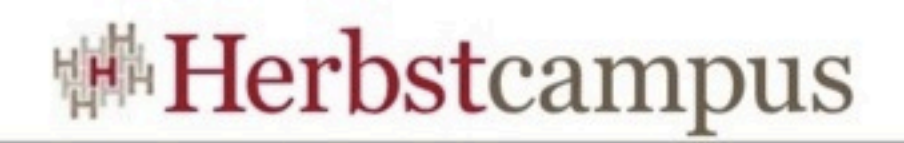

#### CRUD Scaffolding

- Einfache Funktionalität zur Pflege des Domainmodells
- Ausgangspunkt für weitere Entwicklung
- Vorlage für andere Funktionalität
- auch zum Lernen geeignet
- erzeugt wird @MVC Code

#### controller all --package ~.web

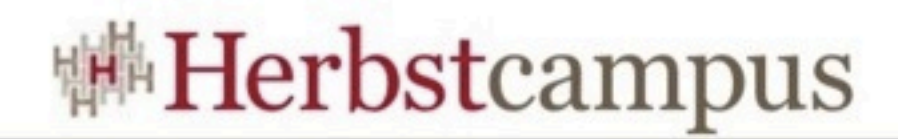

#### Starten der Anwendung

mvn tomcat:run

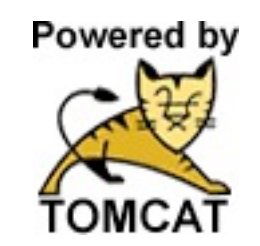

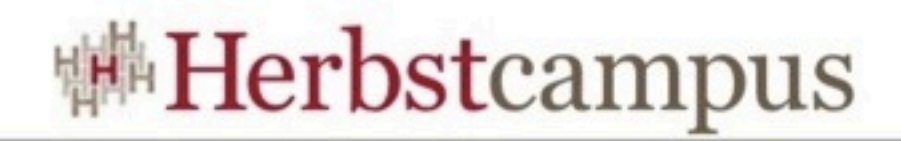

# DEMO

**Herbstcampus 2010** – Rank und Schlank

Dienstag, 14. September 2010

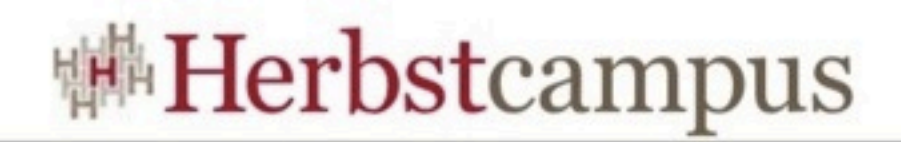

#### **Security**

- SpringSecurity
- erzeugt Infrastruktur
- einfache Konfiguration
- Benutzer stehen in der Konfiguration
- Kenntnis des Frameworks nötig

#### security setup

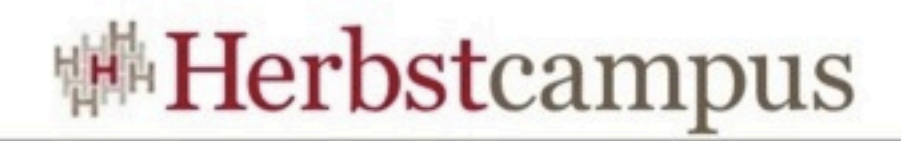

# DEMO

**Herbstcampus 2010** – Rank und Schlank

Dienstag, 14. September 2010

 $12, -15, 09, 2010$ in Nürnberg

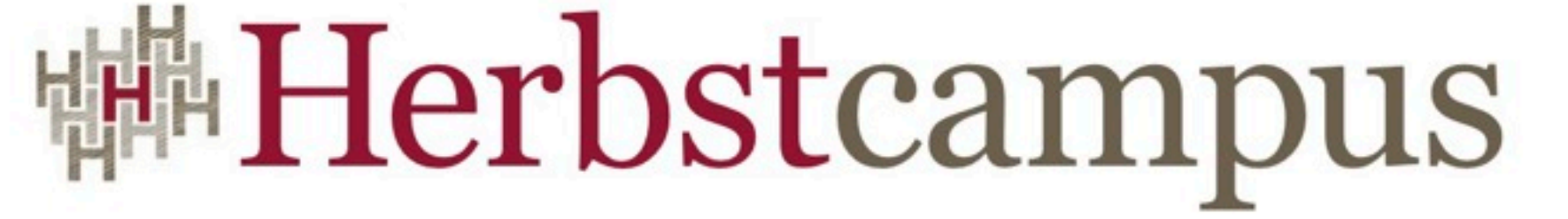

Wissenstransfer par excellence

### Vielen Dank!

Mirko Zeibig IST GmbH Dresden

Dienstag, 14. September 2010

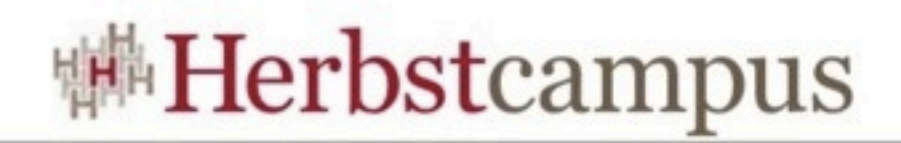

#### IST GmbH Dresden

- Softwareentwicklung, Consulting
- Konzeption, Entwicklung, Test
- bei uns und bei Ihnen
- Leichtgewichtige Architekturen
- EAI und Frontend (Portale, CMS)
- Architekturreviews, Training

<http://www.ist-dresden.de/blog/>

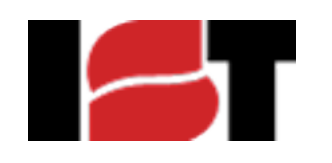

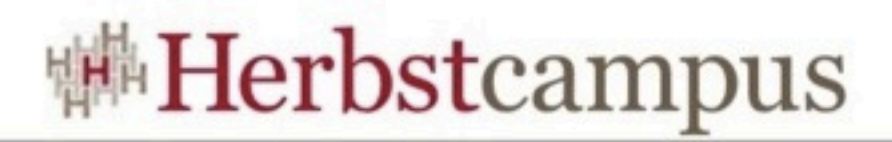

```
project --topLevelPackage com.istair
persistence setup --provider HIBERNATE --database HYPERSONIC_PERSISTENT 
perform eclipse
entity --class ~.domain.Plane
field string --fieldName name --notNull 
field string --fieldName typ --notNull 
field boolean --fieldName isCargo --notNull 
field number --fieldName capacity --type java.lang.Integer --notNull 
entity --class ~.domain.Airport
field string --fieldName name --notNull --sizeMin 3
field string --fieldName code --notNull --sizeMin 3 --sizeMax 3
entity --class ~.domain.Flight
field string --fieldName nummer --notNull 
field date --fieldName startDate --type java.util.Date --notNull 
field reference --class ~.domain.Plane --fieldName home --type ~.domain.Airport
field reference --class ~.domain.Flight --fieldName plane --type ~.domain.Plane
field reference --fieldName start --type ~.domain.Airport --permitReservedWords 
field reference --fieldName destination --type ~.domain.Airport
finder list --class ~.domain.Airport
finder add findAirportsByCodeLike
controller all --package \sim.web
security setup
quit
```